# Franklın® **BOOKMAN**

## ™ French Professor Professeur d'Anglais

**USER'S GUIDE • MODE D'EMPLOI BQF-2025**

READ THIS LICENSE AGREEMENT BEFORE USING ANY BOOKMAN PRODUCT.

YOUR USE OF THE BOOKMAN PRODUCT DEEMS THAT YOU ACCEPT THE TERMS OF THIS LICENSE. IF YOU DO NOT AGREE WITH THESE TERMS, YOU MAY RETURN THIS PACKAGE WITH PURCHASE RECEIPT TO THE DEALER FROM WHICH YOU PURCHASED THE BOOKMAN PRODUCT AND YOUR PUR-CHASE PRICE WILL BE REFUNDED. BOOKMAN PRODUCT means the software product and documentation found in this package and FRANKLIN means Franklin Electronic Publishers, Inc.

#### LIMITED USE LICENSE

All rights in the BOOKMAN PRODUCT remain the property of FRANKLIN. Through your purchase, FRANKLIN grants you a personal and nonexclusive license to use the BOOKMAN PRODUCT on a single FRANKLIN BOOKMAN at a time. You may not make any copies of the BOOKMAN PRODUCT or of the data stored therein, whether in electronic or print format. Such copying would be in violation of applicable copyright laws. Further, you may not modify, adapt, disassemble, decompile, translate, create derivative works of, or in any way reverse engineer the BOOKMAN PRODUCT. You may not export or reexport, directly or indirectly, the BOOKMAN PRODUCT without compliance with appropriate governmental regulations. The BOOKMAN PRODUCT contains Franklin's confidential and propriety information which you agree to take adequate steps to protect from unauthorized disclosure or use. This license is effective until terminated. This license terminates immediately without notice from FRAN-KLIN if you fail to comply with any provision of this license.

#### **Contents**

Welcome to the world of BOOKMAN! BOOKMAN is a powerful, portable electronic reference with a built-in book and a slot in the back for more books. With this French Professor, you can now translate and define more than 250,000 words, correct misspellings of both French and English words, view noun, adjective, and verb inflections, and save words to a Personal word list for a more enjoyable way to learn. To learn how to use other books, read their User's Guides.

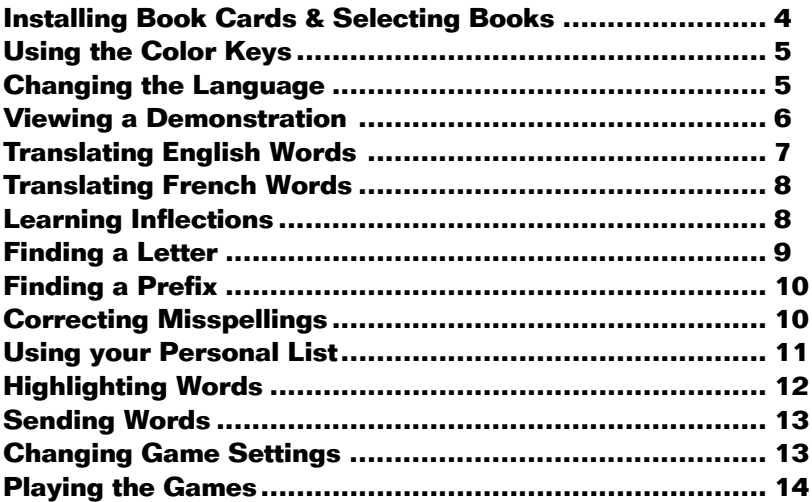

#### **Key Guide**

#### **Function Keys**

- **EFFAC** Clears to the Ready screen.
- **MENU** Shows Additional Functions menu.
- **CONJ (red)** Show inflections of a word.
- **LANG (green)** Switches between English and French entry languages.
- **JEUX (yellow)** Shows the games list.
- **LISTE (blue)** Shows Personal list menu.
- **CARTE** Exits the selected book.
- **ON/OFF** Turns BOOKMAN on or off.

#### ➤ **Understanding the Color Keys**

The color keys (red, green, yellow, and blue) perform the functions listed above only for the BOOKMAN book card described in this User's Guide.

Other books have their own color key functions, which are labelled on their book cards and listed in their User's Guides. For more information, read "Using the Color Keys."

#### **Other Keys**

- ARR Backs up, erases letters, or stops a highlight.
- **MAJ** Shifts keys to type punctuation.
- **ENTRER** Enters a search, selects a menu item, or starts a highlight.
- AIDE<sup>)</sup> Shows help messages.
- **ESPACE** Types a space or pages down.
- **?** ✽ Types a **?** to stand for an unknown letter in a word; shifted, types an <sup>★</sup> to stand for a series of unknown letters.

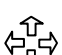

#### **Direction Keys**

Move in indicated direction.

#### **Star Key Combinations\***

- $\boxed{\star}$  + **CARTE** Sends a word between books.
- ✩ + **BAS** Shows the next word or inflection group.
- $\boxed{\triangle}$  + **HT** Shows the previous word or inflection group.
- \*Hold  $\textcircled{x}$  while pressing the other key.

**Warning:** Never install or remove a book card while your BOOKMAN is turned on. If you do, information that you entered in its built-in book, and in an installed book card, will be erased.

- **1. Turn BOOKMAN off.**
- **2. Turn BOOKMAN over.**
- **3. Align the tabs on the book card with the notches in the slot.**

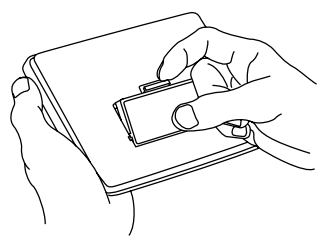

- **4. Press the book card down until it snaps into place.**
- ➤ **Removing Book Card**

**Warning:** When you remove a book card to install another, information that you entered into the removed book card will be erased.

Once you have installed a book card in your BOOKMAN, you must select which book you want to use.

- **1. Turn BOOKMAN on.**
- **2. Press CARTE .**

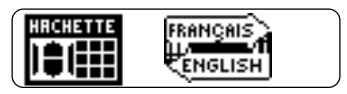

These are sample books.

3. Press  $\vec{\ominus}$  or  $\Leftrightarrow$  to highlight the **book you want to use.**

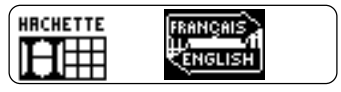

**4. Press ENTRER to select it.**

#### ➤ **About Screen Illustrations**

Some screen illustrations in this User's Guide may differ from what you see on the actual screen. This does not mean that your BOOK-MAN is malfunctioning.

**Changing the Language**

The red, green, yellow, and blue keys on your BOOKMAN change functions according to which book is selected.

When the built-in book is selected, the color keys function as labelled on the BOOKMAN keyboard. When a book card is selected, the color keys function as labelled on that book card.

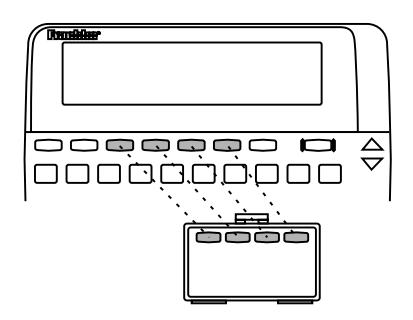

Remember, the color keys for BOOK-MAN books in book cards function as labelled on their book cards, not as on the keyboard.

#### **Message Language** ▼

When you turn on this product for the first time, you must choose the message language. The message language is the language of prompts, help, and other messages. You can change the message language after your initial decision.

NOTE: The examples in the English half of this manual use English as the message language.

- **1. Press MENU if you are not at the Message Language screen.**
- **2. Press A to select the Message Language screen.**
- **3. Press B to select English as the message language; press <sup>A</sup> to select French.**

m si yous parlez francais. 10 if you speak English.

#### **► Entry Language**

The entry language is the language in which you enter words at ready screens. This determines which dictionary you will use, French or English.

- **1. If not at the Ready screen, press EFFAC .**
- **2. Press LANG to switch between dictionaries.**

Ready for an English word

Ready for a French word

#### ➤ **Changing the Contrast**

If you want to change the screen contrast, repeatedly press  $\hat{P}$  or  $I$ , at the blank ready screen.

#### **Viewing a Demonstration**

When no book card is installed in your BOOKMAN, a demonstration automatically appears after you select this book. To stop the demo, press **EFFAC** . To disable it, press (MENU) and then select Disable Demo. To re-enable it, select Enable Demo.

When a book card is installed, select View Demo from the menu to view the demo.

#### ➤ **Help is Always at Hand**

You can view a help message at virtually any screen by pressing **AIDE** ). Press the direction keys to read it. To exit help, press  $AR$ 

To read a tutorial of how to use the main functions and keys of this book, select Tutorial from the Additional Functions menu.

#### ➤ **Follow the Arrows**

The flashing arrows on the right of the screen show which arrow keys you can press to move around menus or view more text.

With the French Professor you are able to translate English words to French simply by typing English words.

- **1. Press EFFAC .**
- **2. Press LANG to change the entry language to English, if needed.**
- **3. Type a word (e.g.,** *cat).*

To erase a letter press **CARR** 

**4. Press ENTRER .**

eat *come* chat (m)

**5. Press EFFAC when finished.**

#### ➤ **Explanation of Genders**

French nouns are different than English nouns in that they must either be masculine or feminine. The <m> means that the word listed (e.g., chat) is masculine. Likewise an  $<$  f  $>$  would show the word to be feminine.

#### ➤ **Understanding Definitions**

When you find a definition, you may see that there are several different meanings for your word. Here is an example.

- **1. Type man.**
- **2. Press ENTRER .**

man *noun:*<br>homme (m) ECHESSI: pièce Kf>

This screen shows that "homme" is the most common use of the word.

The capitalized words found in brackets indicate there's another category that this word could be used with. For example, if you are talking about a chess man, you would use the word "piéce" instead of "homme".

Your French Professor is fully bilingual. Try translating a French word.

**1. Press LANG to change the Entry language from English to French, if needed.**

#### **2. Type a word (e.g.,** *poisson***).**

If you need to type an accent: type the letter (e.g., e) and press  $\hat{\mathbf{T}}$  repeatedly until the accent you want appears. If you want to type a  $c$ , then hold ✩ and press **<sup>C</sup>** .

#### **3. Press ENTRER .**

In addition to "poisson", the French Professor translates words with similar meanings such as "les Poissons", which means the astrological sign Pisces. To view more press  $\mathcal{L}$ .

p**oisson** *masculine noun:*<br>fish Kinv> les Poissons:

**4. Press EFFAC when done.**

**Learning Inflections**

Inflections show changes in a word's meaning or function. This dictionary includes extensive inflections of nouns, verbs, modifiers, and other words.

- **1. Press LANG to switch to the French ready screen.**
- **2. Type a French word (e.g.,** *écrire***).**
- **3. Press CONJ .**

**BERTZE (**Verb)<br>|ecrine (reflexive verb)

These are the principal forms of the verb écrire.

- **4. Use the direction keys to read.**
- **5. Press either CONJ or hold** ✩ **and press BAS repeatedly to view more inflections.**

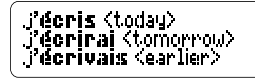

If the word is a noun, an adjective, or another modifier, then there won't be any other inflections.

**6. Press EFFAC when done.**

#### ➤ **Getting Grammar Guidance**

When viewing inflections, you can press  $\overline{(\text{AIDE})}$  to view detailed descriptions of how to use inflections, with usage examples.

#### ➤ **Viewing English Inflections**

If you are unfamiliar with inflections, it may be helpful to look at some inflected forms of English verbs. Switch the entry language back to English, type be, and press (con) to see the different forms of the English verb "to be". This will give you a good idea of each inflection form.

#### ➤ **Verb Inflection Forms**

Your French Professor has the following verb forms: present indicative, imperfect indicative, past definite, future, conditional, present subjunctive, imperfect subjunctive, perfect indicative, pluperfect indicative, preterite anterior, future perfect, conditional perfect, perfect subjunctive, pluperfect subjunctive, imperative, and the present participle.

If you are uncertain how to spell a word, type a question mark in place of each unknown letter. You can use more than one question mark per word; however, you will get a longer list of matches.

#### **1. Type a word with ?'s (e.g.,** *port?).*

Ready for a Friench word port. N

**2. Press ENTRER .**

國戰區 borte

- **3. Highlight a match.**
- **4. Press ENTRER to see the word's translation.**

#### ➤ **Deeper Correction**

If you select Deeper correction from a correction list, you will get a longer list of more detailed corrections than the previous list.

To find prefixes type an asterisk in a word. Asterisks stand for a series of letters.

#### **1. Type a word ending with an** ✻ **(e.g.,** *armo*✻**).**

Ready for a French word armok

To type an asterisk, hold (MAJ) and press  $\boxed{?*}$ 

**2. Press ENTRER .**

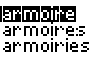

- **3. Highlight a match.**
- **4. Press ENTRER to see the French translation.**
- **5. Press EFFAC when done.**

If you misspell a word in either language, the French Professor shows you a list of suggestions from which to choose from the selected language.

**1. Type a misspelled word (e.g.,** *chein***).**

To erase a letter, press CARR

**2. Press ENTRER .**

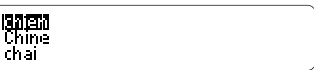

- **3. Use the arrow keys to highlight a correction.**
- **4. Press ENTRER to select the word.**
- **5. Press EFFAC when done.**

#### **Adding Words** ▼

You can save up to 80 words total, for both English and French, in your Personal word list for personal study or review. The Personal word list is saved between sessions unless the batteries run out of power or your BOOKMAN is reset.

- **1. Press LISTE .**
- **2. Select** *N: Add new word,* **or press**  $(\mathbb{N})$ .

**細胞研究薬所**<br>0.050 Pearl Tist

**3. Type a word in the current entry language.**

> hiver **ETHER** your French word

- **4. Press ENTRER to add the word.**
- **5. Add another word if desired.**
- **6. Press EFFAC when done.**

#### ➤ **Adding Entered Words**

You can also add words to your Personal word list directly from the ready screen. Type the word you want to add to your word list. Press **LISTE**) to go to the Personal list menu, and press  $\overline{A}$  to add the word. Press **EFFAC** to return to the ready screen.

**RENGE INCONENT**<br>N: Hod new word<br>U: View French list

#### ➤ **Adding Highlighted Words**

You can also add words to your personal word lists from definitions, and correction lists. Highlight a word and then press **(LISTE)** to go to the Personal list menu. Press **A** to add the word. Press **EFFAC** to return to the ready screen.

#### **Viewing Your List** ▼

- **1. Press LISTE .**
- **2. Press LANG to change the entry language, if needed.**
- **3. Press V to view list.**
- **4. Highlight a word on the list.**
- **5. Press ENTRER to view its definition(s) or CONJ to view its inflections.**
- ▶ Deleting a Word
- **1. Press**  $($  **LISTE**  $)$ .
- **2. Press <sup>V</sup> to view the list.**
- **3. Highlight the word you want to delete.**
- **4. Press <sup>R</sup> to remove that word.**

#### ▶ Erasing Your List

- **1. Press LISTE .**
- **2. Press <sup>V</sup> to view the list.**
- **3. Press E to erase the list.**
- **4. Press <sup>Y</sup> for yes***.*

### **Highlighting a Word**

You can look up most words by highlighting them within dictionary definitions. You can then find their definitions, translations, and synonyms. NOTE: By searching for a highlighted word, the entry language changes to the language of the word for which you searched.

#### **1. At any text, press ENTRER to start the highlight.**

**INTEST** nount<br>theval Km> hor seback nover--

You can turn the highlight off by press $ing$   $AR$  $.$ 

#### **2. Use the arrow keys to highlight a word.**

horse nount **BREE!** <m><br>hor seback nount --

#### **3. Do one of the following:**

**To... Press...**

define the word **ENTRER**

view inflections **CONJ** 

add word to Personal list **LISTE** 

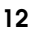

This BOOKMAN dictionary can send words to and receive words from certain other BOOKMAN books.

To send a word, you must first install a book card in your BOOKMAN, and that book card must be able to send or receive words. To learn if a book card can send or receive words, read its User's Guide.

#### **1. Highlight a word in this book.**

chess novn: échecs Knip1)<br>वित्तककार्त्तको *noun:* 

To highlight a word in a list, press the arrow keys. To highlight a word in text, press **(ENTRER**) and then use the arrow keys.

- **2. Hold** ✩ **and press CARTE .**
- **3. Highlight the other book.**
- **4. Press ENTRER .**

The word that you highlighted appears in the other book.

**5. Press ENTRER to look up the word.**

You can change the game settings at any time. Each setting applies to all of the games.

- **1. Press JEUX .**
- **2. Press ENTRER or press <sup>A</sup> to adjust the settings.**

Language: <mark>ENDIBA</mark><br>Word list: Main<br>Difficulty: Beginner

- **3. Use the arrow keys to highlight an option.**
- **4. Press to change settings.**

#### ➤ **Understanding Settings**

Language: Select the language you want to play the games with.

Word list: Choose which words you will play the games with (Main or Personal list).

Difficulty: Select the level of difficulty: Beginner, Intermediate, Advanced, TOEFL, and Expert. TOEFL means the difficulty equals that of the Test of English as a Foreign Language.

Inflected forms: Choose whether or not to use inflections among your game words.

Now that you have selected the settings for the games, let's play them.

- **1. Press JEUX .**
- **2. Highlight a game using the arrow keys.**

**INTEGRITERIESIANTES**<br>| Be Hangman<br>| Ce Word Blaster

You can also select a game by typing the letter in front of its name.

- **3. Press ENTRER to select it.**
- **4. Press ESPACE to play another round.**

#### ➤ **Selecting Game Difficulty**

When you select either Hangman or Word Auction™, you then must choose certain options for those games. In Hangman, you must use the direction keys to choose the number of guesses allowed. In Word Auction you must use the direction keys to determine how much your bankroll will be. These options make the games more or less difficult according to the setting. The default options are at an intermediate skill level.

#### **Hangman** ▼

Hangman challenges you to guess a mystery word, indicated by ?'s, one letter at a time. As you type letters, the correct letters appear in place of the question marks, your incorrect letters appear below, and guesses remaining appear to the right. You must guess the word before you run out of tries and your man hangs.

#### **Word Blaster™** ▼

In Word Blaster you try to guess the mystery word before all its letters appear. As soon as you know the word, press **ENTRER** . Then type your guess and press **ENTRER** . If you're wrong, Word Blaster asks you for another word. The speed at which the letters appear is set by the skill level.

#### ➤ **Help in Games**

Press (ADE) while you're in a game if you need help. It will explain the game you are playing. To exit (AIDE). press  $(R)$ 

#### **Word Auction™** ▼

In Word Auction, you try to bid for all the letters of a mystery word, before your cash runs out. The amount of each bid depends on the frequency of the letter. All bids will cost you whether correct or incorrect. If you guess the word, your remaining cash is added to the next round.

#### ▶ Word Train

All aboard the Word Train spelling game! You and the train take turns typing letters to form a word. Whoever types the last letter wins.

#### ➤ **Game Options**

After you finish a round, you can do the following:

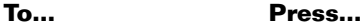

Play another round **ESPACE** View the word's definition **ENTRER** Play a different game  $\sqrt{AR}$ Go to the ready screen **EFFAC** 

#### ▶ Flashcards

Flashcards flashes words for you to define or study. To view the definition of the word, press **ENTRER** . Press **ARR** to return to Flashcards, and then press  $J_{\nu}$  to try another word.

NOTE: These next two games test your knowledge of French words only.

#### ▶ Gender Tutor<sup>™</sup>

Gender Tutor asks you to guess the gender of French nouns. Press M for masculine and F for feminine. Your score is shown in the top right corner of the screen.

#### **Conjumania!™** ▼

Conjumania! teaches verb conjugations. It shows you an infinitive French verb and asks you to enter a conjugation. Your conjugation must be spelled correctly, including accents. To try a new conjugation press (ESPACE).

**• Do not touch the metal contacts on the book cards.**

**Caution:** Touching these electrical contacts with statically charged objects, including your fingers, could erase information entered in a book card or builtin book.

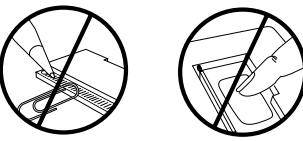

**• Do not put excessive pressure on the book cards.**

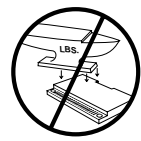

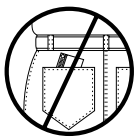

**• Do not expose the book cards to heat, cold, or liquids.**

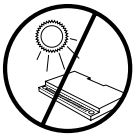

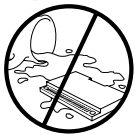

If the BOOKMAN keyboard fails to respond, or if its screen performs erratically, first press (CLEAR) and then press **ON/OFF** twice. If nothing happens, follow the steps below to reset it.

**Warning:** Pressing the reset button with more than very light pressure may permanently disable your BOOKMAN. In addition, resetting BOOKMAN erases settings and information entered into its built-in book, and in an installed book card.

- **1. Hold CLEAR and press ON/OFF .** If nothing happens, try Step 2.
- **2. Use a paper clip to** *gently* **press BOOKMAN's reset button.**

The reset button is recessed in a pinsized hole on the back of BOOKMAN. Look for it on the battery cover or near the book card slot.

#### ➤ **Troubleshooting BOOKMAN**

- Make sure your book card, if any, is installed correctly.
- Check that the book card's metal contacts are dirt-and dust-free.

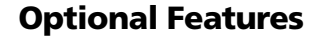

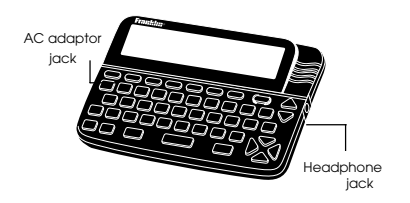

**AC adaptor jack:** Your BOOKMAN may be equipped with a standard 3.5 mm jack for use with a 9-volt, 200-300 milliamp AC/DC adaptor.

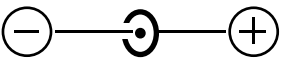

This symbol indicates that the inner core of the plug of an AC adaptor is negative and that the outer part of the plug is positive. If your AC/DC adaptor does not have this symbol, confirm its compatibility at its place of purchase.

**Headphone jack:** Your BOOKMAN may also have a 3.5 mm stereo headphone jack for use with a standard impedance 8 Ohm headset.

**FRANKLIN warrants to you that the BOOKMAN PRODUCT will be free from defects in materials and workmanship for one year from purchase. In the case of such a defect in your BOOKMAN PRODUCT, FRANKLIN will repair or replace it without charge on return, with purchase receipt, to the dealer from which you made your purchase or Franklin Electronic Publishers, Inc., One Franklin Plaza, Burlington, NJ 08016, within one year of purchase. Alternatively, FRANKLIN may, at its option, refund your purchase price.**

**Data contained in the BOOKMAN PRODUCT may be provided under license to FRANKLIN. FRANKLIN makes no warranty with respect to the accuracy of data in the BOOKMAN PRODUCT. No warranty is made that the BOOKMAN PRODUCT will run uninterrupted or error free. You assume all risk of any damage or loss from your use of the BOOKMAN PRODUCT.**

**This warranty does not apply if, in the sole discretion of FRANKLIN, the BOOKMAN PRODUCT has been tampered with, damaged by accident, abused, misused, or misapplication, or as a result of service or modification by any party, including any dealer, other than FRANKLIN. This warranty applies only to products manufactured by or for FRANKLIN. Batteries, corrosion, or battery contacts and any damage caused by batteries are not covered by this warranty. NO FRANKLIN DEALER, AGENT, OR EMPLOYEE IS AUTHORIZED TO MAKE ANY ADDITIONAL WARRANTY IN THIS REGARD OR TO MAKE ANY MODIFICATION OR EXTENSION OF THIS EXPRESS WARRANTY. THE FOREGOING WARRANTY IS EXCLUSIVE AND IS IN LIEU OF ALL OTHER EXPRESS OR IMPLIED WARRANTIES, WRITTEN OR ORAL, INCLUDING, BUT NOT LIMITED TO, WARRANTIES OF MERCHANTABILITY OR FITNESS FOR A PARTICULAR PURPOSE. YOUR SOLE AND EXCLUSIVE REMEDY SHALL BE FRANKLIN'S OBLIGATION TO REPLACE OR REFUND AS SET FORTH ABOVE IN THIS WARRANTY. Some States do not allow the exclusion of implied warranties, or limitations on how long a warranty lasts. This warranty gives you specific rights; you may also have additional rights which vary from State to State. This warranty shall not be applicable to the extent that enforcement of any provision may be prohibited by applicable law.**

**FRANKLIN SHALL IN NO EVENT BE LIABLE TO YOU OR TO ANY OTHER PERSON FOR ANY SPECIAL, INCIDENTAL, OR CONSEQUENTIAL DAMAGES, OR ANY OTHER INDIRECT LOSS OR DAMAGE, ARISING OUT OF YOUR PURCHASE, THE MANUFACTURE OR SALE OF THE BOOKMAN PRODUCT, THIS LICENSE, OR ANY OBLIGATION RESULTING THEREFROM OR THE USE OR PERFORMANCE OF THE BOOKMAN PRODUCT UNDER ANY LEGAL THEORY, WHETHER BREACH OF CONTRACT, TORT, STRICT LIABILITY OR ANY OTHER CAUSE OF ACTION OR PROCEEDING, WHICH DAMAGES SHALL INCLUDE, BUT NOT BE LIMITED TO, LOST PROFITS, DAMAGES TO PROPERTY, OR PERSONAL INJURY (BUT ONLY TO THE EXTENT PERMITTED BY LAW). FRANKLIN'S ENTIRE LIABILITY FOR ANY CLAIM OR LOSS, DAMAGE, OR EXPENSE FROM ANY SUCH CAUSE SHALL IN NO EVENT EXCEED THE PRICE PAID FOR THE BOOKMAN PRODUCT. THIS CLAUSE SHALL SURVIVE FAILURE OF AN EXCLUSIVE REMEDY. This license and warranty is governed by the laws of the United States and the State of New Jersey.**

#### **Model: BQF-2025**

- $\bullet$  size: 5.9 x 4.2 x 0.2 cm
- weight: 0.4 oz. (without batteries)

© 1987-1995 Franklin Electronic Publishers, Inc., Burlington, NJ 08016 USA. All rights reserved.

© 1989 William Collins Sons & Co., Ltd. All Rights Reserved

**FCC Notice:** Complies with the limits for a Class B computing device pursuant to Subpart B of part 15 of FCC Rules. Operation is subject to the following two conditions: (1) This device may not cause harmful interference; and (2) This device must accept any interference received, including interference that may cause undesired operation.

U.S. Patents 4,490,811; 4,830,618;

4,891,775; 5,007,019; 5,113,340; 5,153,831; 5,203,705; 5,218,536; 5,229,936; 5,249,965; 5,295,070; 5,321,609; 5,333,313; 5,396,606 European Patent 0 136 379. Pat. Pend.

#### ISBN 1-56712-208-6

This unit may change operating modes due to Electro-static Discharge. Normal operation of this unit can be re-established by pressing the reset key, **ON/OFF**, or by removing/replacing batteries.

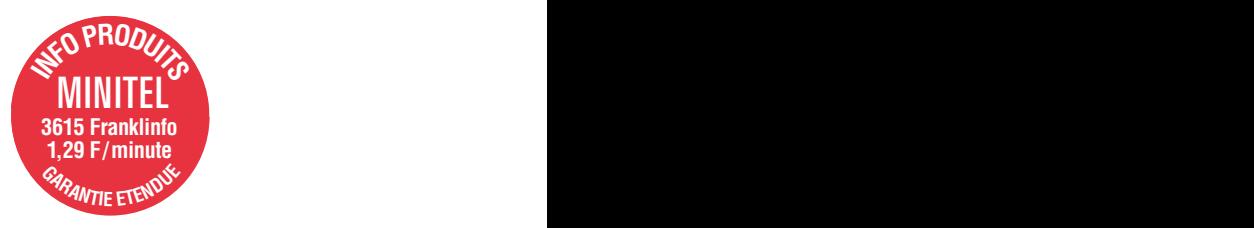

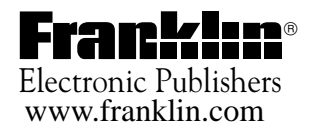